## アプリ開発PBL 第3回

## TA: 石関,高橋,林,中井

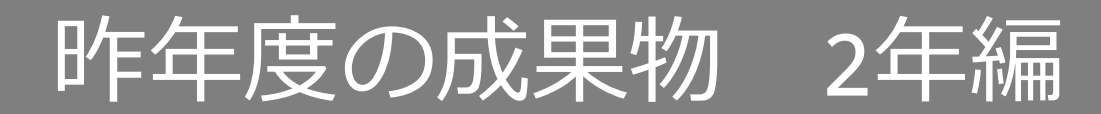

## RPG班が作ってくれたものしか 残ってないですが……(以下反省点らしい)

- ・bgmがループしない
- ・マップの切り替えが存在するが,

マップが未完成

・敵の強さやレベル上げの条件などの

ゲームバランスが調整されていない

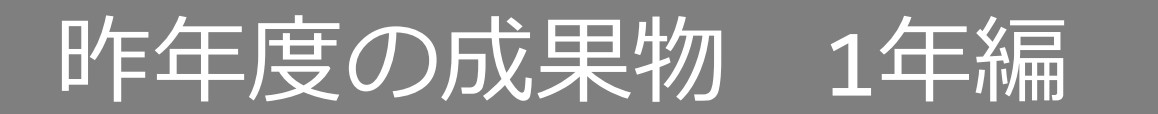

## • 発表の時間は10分 (準備1分,発表7分,質疑応答2分)

## • 去年と今とで違うことやってる班も いるかも

# 次回は2年次のアプリ計画です

- 今回はonsenのサンプルを見てみましょう
	- <https://ja.onsen.io/samples/>
	- Source -> Tutorial でサンプルアプリの ソースコードの解説を見ることができる
- 時間が余ったら最終発表用のアプリ計画の 時間にします

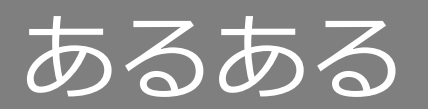

- プログラムを作るとき, 他のプログラムを参考に することは多い
- 解説が理解できないと移 植することも難しい
- https://medium.com/t he -web -tub/style your -app automatically -with onsen -ui - 79fc403a378e

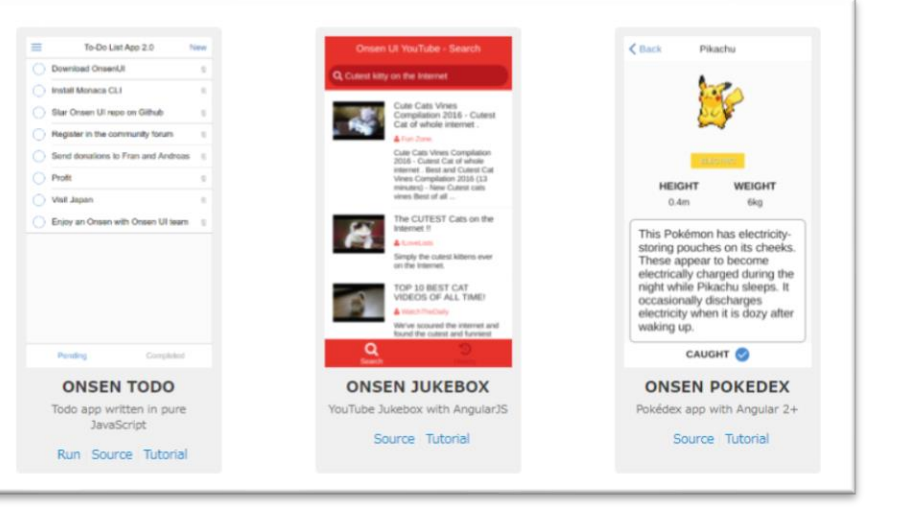

# TODOアプリを作ろう①

### • 解説ページは全編英語

– 世の中のまともなドキュメントは大体英語

• 前回「解説不足」というコメントが多数 だったので,解説メインです

• プロジェクトのzipファイルをインポート しよう

# TODOアプリを作ろう②

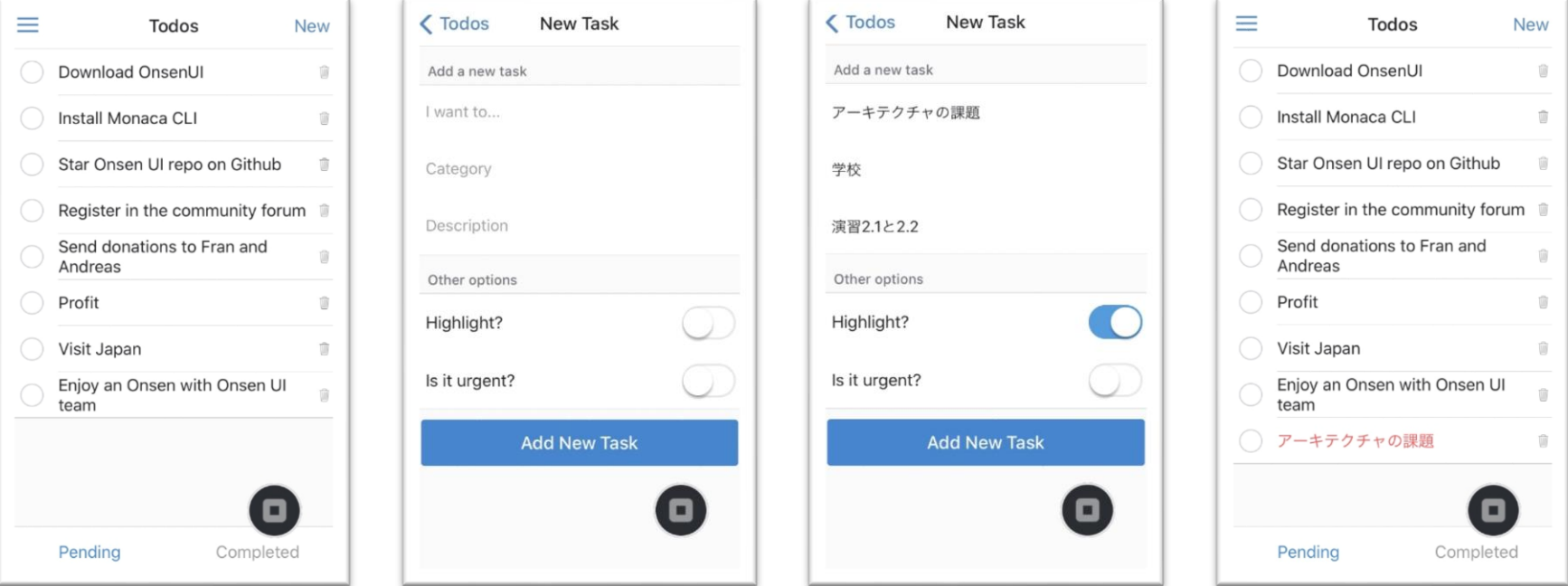

• シンプルながらも洗練されたデザイン – ぜひとも参考にしたい!

# TODOアプリ解説序文

- このTODOアプリは基本的な要素で実装 されており,アプリ開発の参考になる
- ToDoリスト作成の方法はたくさんあり, これはそのうちの1つでしかない
- 自動スタイリング, Navigator + Tabbar + Splitterの組み合わせなど 多くのonsenUIの機能を使う

# プロジェクトの構成

```
www/
 ├ css
/
      style.css
 ├ js
/ app.js
      controllers.js
      services.js
   html/
      completed_tasks.html
      details task.html
      menu.html
      new_task.html
   L pending_tasks.html<br>lib/
 ├ lib/ │ └ onsen
/
   index.html
```
# プロジェクトの構成

```
www/
 ├ css
/
      style.css
 ├ js
/ app.js
      controllers.js
      services.js
   html/
      completed_tasks.html
      details task.html
      menu.html
      new_task.html
   L pending tasks.html<br>lib/
 ├ lib/ │ └ onsen
/
   index.html
```
## App structure:HTML①

- index.html内のすべてのナビゲーション コンポーネントの要素はons-templateで 定義されている
	- ons-navigator
	- ons-splitter
	- ons-tabbar

## App structure:HTML②

- TODOアプリに必要なもの
	- タブバーで仕切られたpending tasks と completed tasksのリスト
	- タスクのフィルタリングに使用するカテゴリの リスト(メニューに配置)
	- 新しいタスクを追加できるページ

– 既存のタスクを変更し詳細を確認できるページ

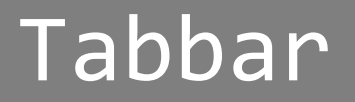

...

• 最下層のナビゲーションコンポーネント • 保留リストと完了リストを分離

<ons-template id="tabbar.html"> <ons-page id="tabbarPage">

```
<ons-tabbar id="myTabbar" position="auto">
      <ons-tab page="html/pending_tasks.html" label="Pending" active>
      </ons-tab>
      <ons-tab page="html/completed_tasks.html" label="Completed">
      </ons-tab>
    </ons-tabbar>
  </ons-page>
</ons-template>
```
# Splitter (menu)

- 上記2リストの共通メニュー
- ons-splitterはons-tabbarの親
- 2つのSplitterを作成

```
<ons-template id="splitter.html">
  <ons-splitter id="mySplitter">
    <ons-splitter-side page="html/menu.html" swipeable
width="250px" collapse swipe-target-width="60px">
    </ons-splitter-side>
    <ons-splitter-content page="tabbar.html">
    </ons-splitter-content>
  </ons-splitter>
</ons-template>
```
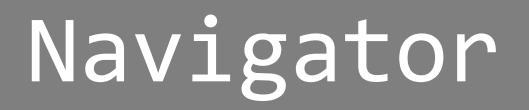

## • 「新しいタスク」または「タスクの変更」 のページに変更

• ons-navigatorは2つの親コンポーネント

• タスクを作成/変更するときにメニューと タブバーを非表示にする

<ons-navigator id="myNavigator" page="splitter.html"> </ons-navigator>

# プロジェクトの構成

```
www/
 ├ css
/
      style.css
 ├ js
/ app.js
      controllers.js
      services.js
   html/
      completed_tasks.html
      details task.html
      menu.html
      new_task.html
   L pending_tasks.html<br>lib/
 ├ lib/ │ └ onsen
/
   index.html
```
## App structure:JS

## • ページごとに初期化関数(controller)を 定義し,そこから関数を設定している

#### • 他は内容的に今の知識では難しい

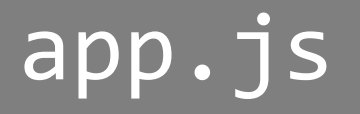

}

#### • 基本的なアプリのセットアップ

• ページの準備ができたら,対応する初期化 コントローラーを呼び出し,タスクリスト に初期データを入力

 $window.myApp = \{\};$ 

```
document.addEventListener('init', function(event) {
 var page = event.target;
```
if (myApp.controllers.hasOwnProperty(page.id)) { myApp.controllers[page.id](page);

## controllers.js

• すべての初期化関数を格納

• ひとつひとつを確認

## services.js①

#### • 一番大変な部分

• myApp.services.tasks.create(...) を呼び出すと……

```
myApp.services = {tasks: {
    create: function() {},
    update: function() {},
    ...
  },
  categories: {
    create: function() {},
    ...
  },
  animators: {
```
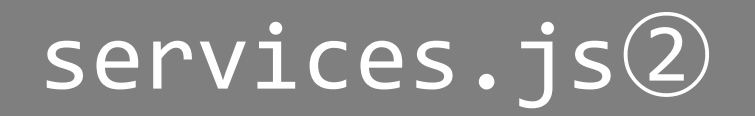

- Dataオブジェクトで定義された新しい ons-list-itemを生成する – document.createElement('ons-list-item')
- 空のdiv要素を作成し,innerHTMLプロパティ を使用してカスタムコンポーネントを内部に 挿入
- 各タスクのデータをons-list-item内部配列 ではなく,それ自体の中に格納している  $(taskItem.data = data; )$

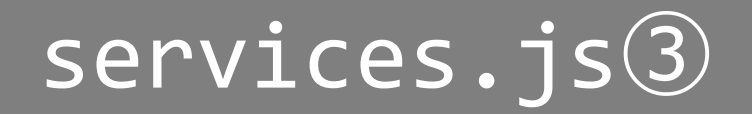

## • タスクを完了または元に戻すための機能

- チェックボックスのchangeイベントの ためにリスナーを追加
- completion機能は保留を完了に追加

// Add 'completion' functionality when the checkbox changes. taskItem.data.onCheckboxChange = function(event) { myApp.services.animators.swipe(taskItem, function() { var listId = (taskItem.parentElement.id === 'pending-list' && event.target.checked) ? '#completed-list' : '#pending-list'; document.querySelector(listId).appendChild(taskItem); });

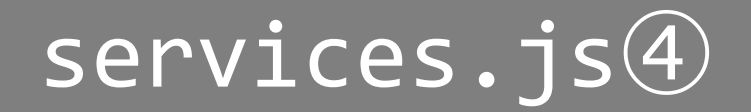

### • キーフレームやタイムアウトを持つ カスタムCSSクラスを追加

• 特定パラメータときアニメーションが終了 するコールバックを実行

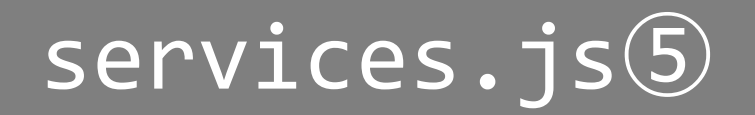

## • アイテムを保留中のタスクリストに追加

• insertBeforeがnullの場合項目はリストの 最後に追加される

var pendingList = document.querySelector('#pending-list'); pendingList.insertBefore(taskItem, taskItem.data.urgent ? pendingList.firstChild : null);

## Automatic Styling

### • iOSとandroidで自動的にスタイルを変更 できる

• 様々な方法がある

# プロジェクトの構成

```
www/
 ├ css
/
      style.css
 ├ js
/ app.js
      controllers.js
      services.js
   html/
      completed_tasks.html
      details task.html
      menu.html
      new_task.html
   L pending tasks.html<br>lib/
 ├ lib/ │ └ onsen
/
   index.html
```
## Tabbar position

• positionの指定にはtopやbottomといった ものがあり,autoにすると端末に合うもの になる

```
<ons-tabbar id="myTabbar" position="auto"> 
    ... 
</ons-tabbar>
```
<ons-tabbar id="myTabbar" position="top">

... </ons-tabbar>

### ons-if

...

```
<ons-toolbar>
  ...
 <div class="right">
    <!-- Toolbar-button only visible for iOS/other. -->
    <ons-if platform="ios other">
      <ons-toolbar-button component="button/new-task">New</ons-
toolbar-button>
    \langle/ons-if>
  </div>
</ons-toolbar>
<!-- Floating Action Button only visible for Android. -->
<ons-if platform="android">
  <ons-fab position="right bottom" component="button/new-task">
    <ons-icon icon="md-edit"></ons-icon>
  </ons-fab>
</ons-if>
```
# プロジェクトの構成

```
www/
 ├ css
/
      style.css
 ├ js
/ app.js
      controllers.js
      services.js
   html/
      completed_tasks.html
      details task.html
      menu.html
      new_task.html
   L pending_tasks.html<br>lib/
 ├ lib/ │ └ onsen
/
   index.html
```
## ons.platform

## • 現在のプラットフォームをチェックする ための一連のメソッドが含まれている

## • そのうちの2つはisAndroid()とisIOS()

... + '<ons-icon ... icon="' + (ons.platform.isAndroid() ? 'mddelete' : 'ion-ios-trash-outline') + '"></ons-icon>' + ...

## Animations

## • 現在のons-navigatorのデフォルトアニメ ーションはプラットフォームで異なる

## • Androidでのみタブバーアニメーションを 「スライド」に変更

document.querySelector('#myTabbar').setAttribute('animation', ons.platform.isAndroid() ? 'slide' : 'none');

## Promises for async methods

• すべての非同期メソッドはメソッドが プッシュ,ポップなどしている要素に解決 されるPromiseを返すようになった

•このアプリでは、ダイアログを簡単に作成 し,新しいPromiseでユーザー入力を処理 するためにons.notificationを使用します

```
ons.notification.confirm(
  \{title: 'Save changes?',
    message: 'Previous data will be overwritten.',
    buttonLabels: ['Discard', 'Save']
  }
).then(function(buttonIndex) {
  if (buttonIndex === 1) {
    // If 'Save' button was pressed, overwrite the task.
    myApp.services.tasks.update(element,
      {
        title: ...,
        category: ...,
```
...

}

);

...

}

});

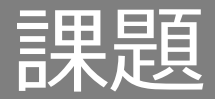

## • 「ドキュメントを読んでサンプルを変更」 をできるようにしよう

#### • ons-navigatorで例を行う

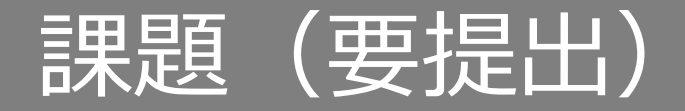

#### • PBL日報の提出

• 前回同様の方法で班のリーダーがまとめて 提出してください

• 提出先:

nakai@yamamoto.ist.aichi-pu.ac.jp